## Capítulo 6 Correio electrónico (protocolos SMTP e POP3). Serviço sendmail.

### Como funciona o correio electrónico

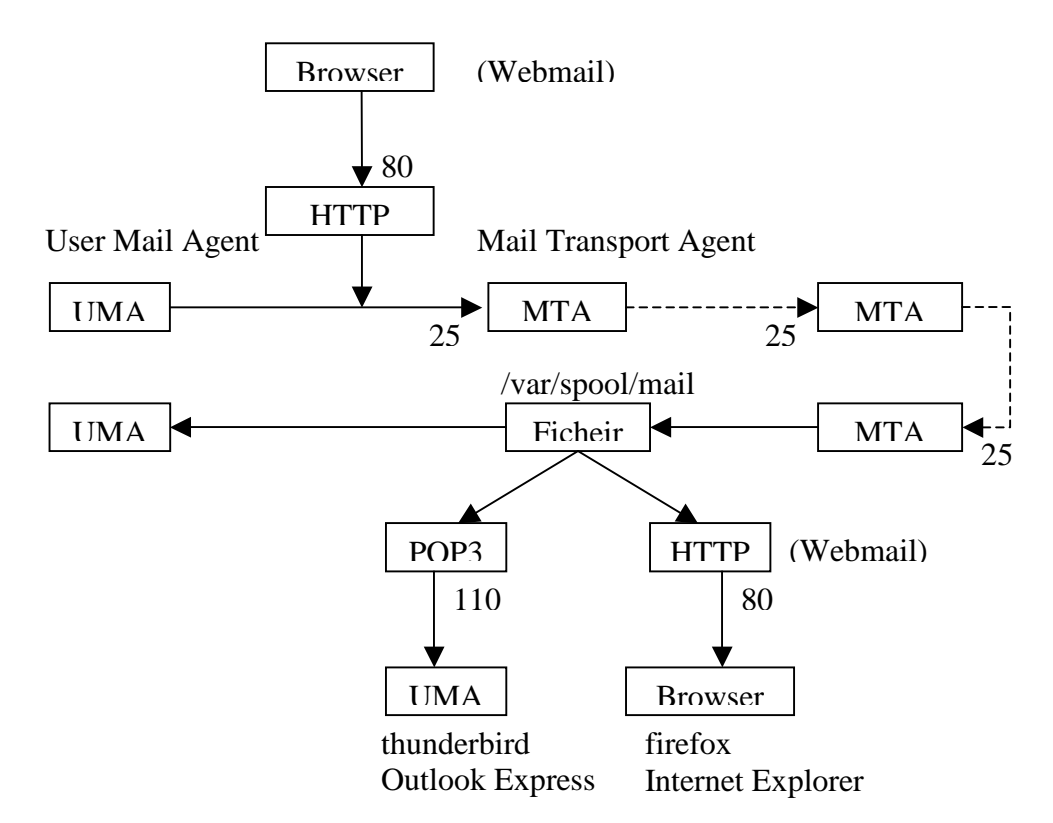

## Como funciona o correio electrónico (2)

- programa cliente (**User Mail Agent**) que comunica directamente com o servidor de mail (**Mail Transport Agent**) se este estiver instalado na mesma máquina, ou através do protocolo SMTP (25) se estiver instalado noutra máquina.
- Utilizando a porta 25 e o protocolo SMTP, os **Mail Transport Agents**, encaminham o mail até ao destino final.
- o mail é acrescentado no fim de um ficheiro que contêm os mails do utilizador (/var/spool/mail/utilizador). Se o utilizador tiver acesso ao computador onde se encontra este ficheiro, poderá lê-lo com o seu programa cliente de email.
- Se o utilizador não tem acesso directo ao computador onde recebe o email, poderá faze-lo utilizando o protocolo POP3 (ou IMAP) utilizando um servidor de POP3 (IMAP).
- "webmail": servidor de HTTP que, com o auxílio de scripts (PHP, ASP) ou programas CGI, funciona como intermediário com o MTA, e com o servidor de POP3 (IMAP).

## Simple Mail Transfer Protocol (SMTP)

O SMTP é um protocolo de texto ASCII e por isso muito fácil de utilizar.

Exemplo: Envio de uma mensagem para a99999@ualg.pt.

```
telnet smtp.ualg.pt 25 
helo server12.sala160.ualg.pt mail from: a99998@ualg.pt rcpt to: a99999@ualg.pt data 
Date: Wed, 18 Jun 2008 11:54:00 +0100 From: a99998@ualg.pt To: a99999@ualg.ptSubject: teste 
(linha em branco) isto é um teste quit
```
helo ehelo mail from: rcpt to: data quit vrfy expn noop

# Formato da mensagem SMTP

**Cabeçalho**: Introduzido pelo utilizador (aplicação cliente) e MTAs em numero variável.

Date: Subject: From: To: Cc: Message-id: Reply to: x-phone: X-Virus-Scanned: Content-Type:

### **uma linha em branco separa o cabeçalho do corpo (mensagem).**

**Corpo**: o corpo da mensagem contem o texto da mensagem e/ou o attach codificado em ASCII (base64, BINHEX, quoted-printable, etc)

Gestão de Redes e Serviços (GRS) como estado e a construir e a construir capítulo 6 6/6

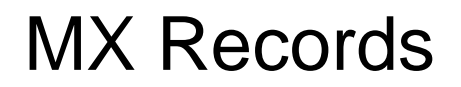

- Os endereços de email são aliases isto é não correspondem a nomes de computadores que existem.
- Por esta razão existem na tabela de DNS MX (Mail eXchange) Recordsque convertem os endereços de email em nomes de computadores reais.
- Exemplo (servidor de DNS da UALG):

ualg.pt. IN MX 5 smtp1.ualg.pt. ualg.pt. IN MX 15 mail02.fccn.pt.

smtp1.ualg.pt. IN A 193.136.224.8

## Post Office Protocol (POP3)

- O protocolo POP3 é útil quando o utilizador não tem acesso directo ao computador onde se encontra o ficheiro (/var/spool/mail/username) com o correio recebido, o que acontece frequentemente. O servidor de POP3 abre a porta TCP 110.
- O protocolo POP3 é um protocolo de texto (ASCII).
- **Comandos**:

user, pass, list, top n, retr n, dele n, rset, quit

### **Exemplo:**

```
Gestão de Redes e Serviços (GRS) como estado e a constituidade e a constituidade e a constituidade e a constituidade e a constituidade e a constituidade e a constituidade e a constituidade e a constituidade e a constituida
telnet pop.ualg.pt 110 user a99999 pass xxxx list 
top 2 
retr 2 top 4 
dele 4 quit
```
# Configuração de um MTA (sendmail)

- O correio electrónico é o serviço mais utilizado na Internet.
- Com o objectivo de tornar este serviço o mais fiável possível, os servidores de email são muito complexos.
- O programa sendmail não é excepção.
- O ficheiro de configuração principal (etc/mail/sendmail.cf) é muito complexo, e mexer directamente neste ficheiro é um verdadeiro pesadelo.
- Felizmente a configuração do sendmail é normalmente realizada no ficheiro (/etc/mail/sendmail.mc) . Este ficheiro é processado pelo preprocessador m4 que gera o ficheiro sendmail.cf.

## Formato do ficheiro sendmail.mc

### **Macros obrigatórios**

OS TYPE ('sist operativo') – Define o sistema operativo. MAILER ('Mail Agent') – Define o mail delivery agent.

#### **Macros opcionais**

FEATURE() – permite a especificação de características adicionais. DEFINE() – permite atribuir valores às variáveis pré-definidas. LOCAL\_CONFIG – permite a entrada directa de regras no ficheiro sendmail.cf

#### Exemplo:

#cat /etc/mail/sendmail.mc  $Divert(-1)$  Tudo aqui dentro são comentários Divert(0) Dnl isto é uma linha de comentário OS\_TYPE(debian) MAILER(local) MAILER(smtp) FEATURE(masquerade\_envelope) MASQUERADE\_AS(deei.fct.ualg.pt) DEFINE('SMART\_HOST', 'smtp.ualg.pt')

Gestão de Redes e Serviços (GRS) como estado e a contrato de Redes e Serviços (GRS) como estado e a contrato de  $10/10$ 

### Teste do sendmail

O sendmail tem várias opções que podem ser usadas na fase de teste.

- teste das regras de composição do endereço#/usr/bin/sendmail –bt  $>$  /try <code>flags hs</code> (flags disponiveis são <code>H E S R</code>)  $\,$ > /try smtp a99999
- teste do servidor de DNS
- > /mx deei.fct.ualg.pt

- usar a opção verbose para enviar #/usr/bin/sendmail –v a99999@ualg.pt < ficheiro